# **Avant de soumettre votre question**

- Avec l'outil de recherche de votre navigateur, allez voir si la question n'est pas déjà traitée. Peut-être allez-vous trouver ce que vous cherchez!
- Sinon, [envoyez-nous un mail](mailto:biblio4@cactuspro.com) avec votre question en détail. On publiera la question et la réponse (s'il y en a une!).

# **Questions générales**

# **Les livres sont-ils dans le domaine public / Puis-je en faire ce que je veux?**

Non, vous ne pouvez pas en faire n'importe quoi bien que la plupart soient dans le domaine public. Pour en savoir plus cliquer sur le lien Copyright à gauche ou sur celui-ci  $\infty$ [.](https://www.cactuspro.com/biblio/fr:copyright)

# **Qu'est-ce que la salle de lecture?**

La "salle de lecture" est un moyen de visualiser en ligne une ou plusieurs pages d'un ouvrage normalement accessible en PDF. Les fichiers PDF sont souvent volumineux et nécessitent un logiciel de lecture en plus de votre navigateur, la salle de lecture est donc un moyen simple de ne regarder qu'une page si vous en avez besoin. C'est aussi pratique pour envoyer un lien de consultation à une personne par email ou sur un forum.

# **Problèmes avec les fichiers téléchargés**

# **Mon navigateur est bloqué quand je télécharge…**

Arrêter le téléchargement. Puis recommencer en employant le clic droit sur le lien pour "enregsitrer sous…".

# *(2)* Je ne peux pas ouvrir le fichier pdf

Assurez-vous d'avoir un lecteur pdf récent comme [Acrobat Reader,](http://adobe.com) [Kpdf](http://kpdf.kde.org/) ou [Foxit Reader.](http://www.foxitsoftware.com) D'autres lecteur pdf sont disponibles sur le web.

## **Plusieurs textes sont superposés. Je vois des annotations en rouge dans la marge**

Utiliser un lecteur pdf qui supporte les calques. Acrobat Reader le fait.

## **Les dates sont curieuses**

Elles sont en format anglais. Une date est données selon le calendrier de 'Pataphysique.

### **Comment savoir qu'un fichier a été mis à jour?**

**Vieille méthode**: regarder la date à droite du fichier à télécharger et comparer avec la date du fichier que vous avez sur votre disque dur… **Nouvelle méthode**: lisez les "News" (lien à gauche).

#### *<b>2* Que faire avec une archive?

Une fois téléchargée, ouvrez-là: dans la majorité des cas votre système sait ce qu'il doit faire. Si tel n'est pas le cas, cherchez un outil "UnZip" gratuit sur le web. Vous pouvez essayer [7zip](http://www.7-zip.org/fr/) (gratuit, windows) ou [Stuffit Expander](http://www.stuffit.com/win/expander/) (windows et Mac OS). Quand l'archive est décompressée vous disposez d'un fichier ou d'un dossier que vous utilisez comme d'habitude.

# **Divers**

### **Quelle est la différence entre un fichier pdf original et interprété**

Le fichier interprété contient du texte dans lequel ont peut faire une recherche. Il peut y avoir des fautes de frappe. Le fichier original est une reproduction fidèle (image) de l'original papier; il est plus lourd que le fichier interprété et aucune recherche ne peut y être faite.

### **Comment contribuer?**

voir [préparer un livre](https://cactuspro.com/biblio/fr:preparer_des_livres_pour_la_bibliotheque)

### **Comment corriger des erreurs?**

Voir [Nous aider](https://cactuspro.com/biblio/fr:aider_les_bibliothecaires)

From: <https://cactuspro.com/biblio/> - **Bibliothèque numérique du CF**

Permanent link: **<https://cactuspro.com/biblio/fr:faq>**

Last update: **2017/12/17 08:58**

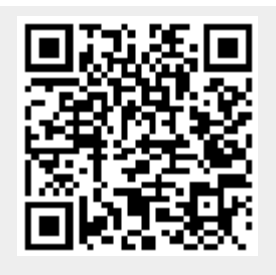